## Štatistika – TREXIMA

Pre spracovanie výkazov za požadované obdobie (štvrťrok, resp. polrok) v podsystéme IFOsoft – Štatistika dôležité nastavenie cesty k aktuálnej Mzdovej agende, viď obr. 1 .

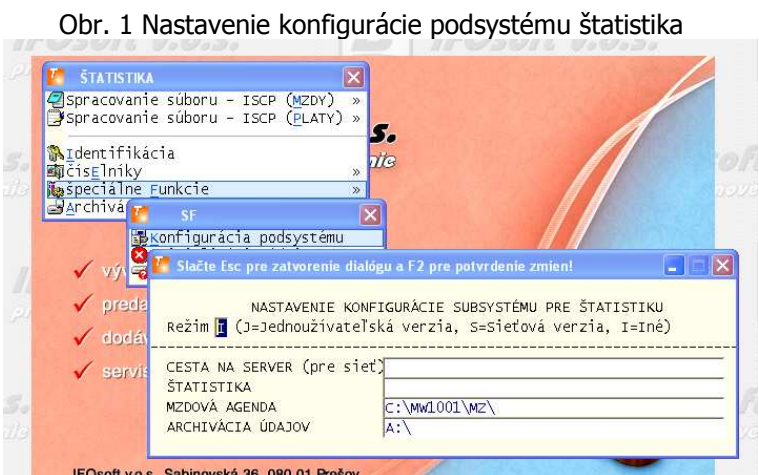

Zvoľte Spracovanie súboru – ISCP (mzdy) alebo ISCP (platy). Z ponuky vyberte obdobie pre

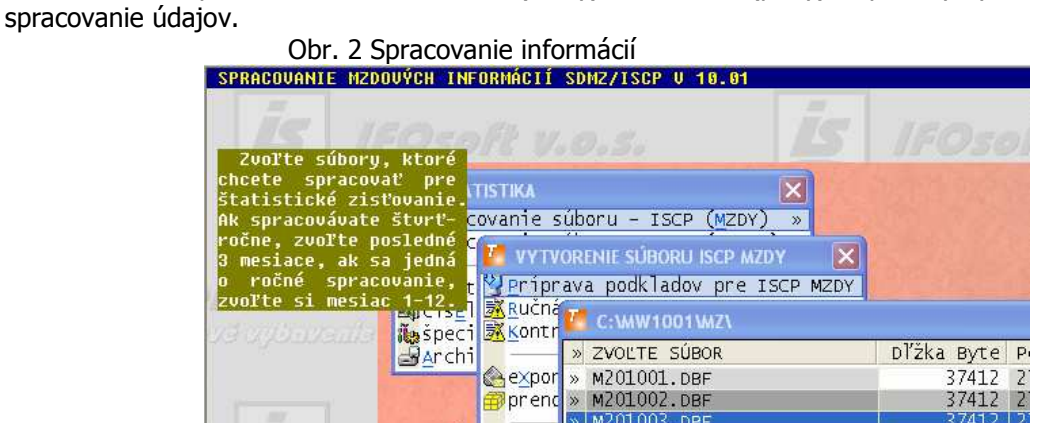

Postupujte podľa ponúknutých krokov.

Správnosť údajov je zabezpečená v prípade, ak sú správne vyplnené všetky požadované údaje v mzdovej agende v osobných údajoch. Venujte zvýšenú pozornosť osobným údajom, položkám ako napr. národnosť, štátna príslušnosť, funkcia (KZAM), vzdelanie, kód pracovného miesta, pracovisko, okres a štát pracoviska atď. Program ponúka možnosť výberu z číselníka pomocou klávesu  $<$ F10 $>$ .

## Obr. 3 Osobné údaje

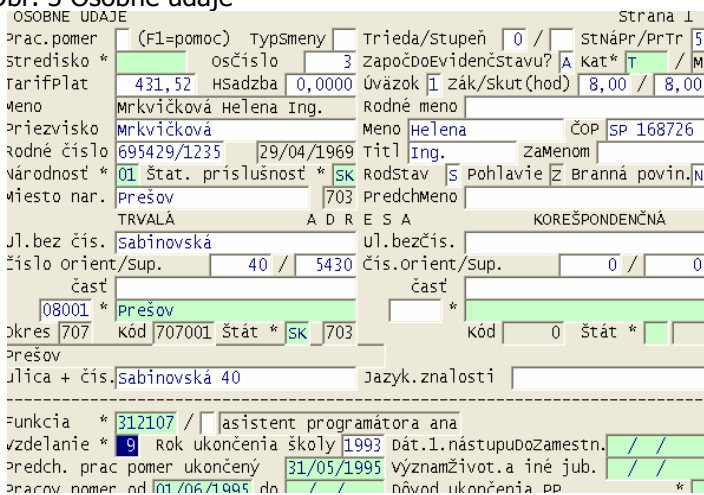